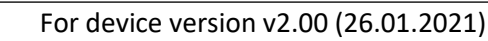

# **ecoLINE PRO QUICK GUIDE** FOR INSTALLERS

Dear Customer!

Thank you for choosing our product. The full *Installation and Application Manual* is available on our website at: <https://tell.hu/en/products/gprs-communicators/ecoline-pro>

## **DEVICE MODELS:**

The *ecoLINE PRO* is available with European 2G, 3G or 4G, or international 3GA or 4GA modems, as a different model each.

*-> Chapter 1.2 of the Installation and Application Manual.*

# **PUTTING INTO OPERATION:**

- 1. **The device requires a SIM card with available mobile Internet service.**
- 2. If you want to lock the SIM card with a PIN code, you will have to provide the PIN code in the device settings. Otherwise, disable PIN code request on the SIM card.
- 3. Remove the SIM card bay cover of the device and install the SIM card.

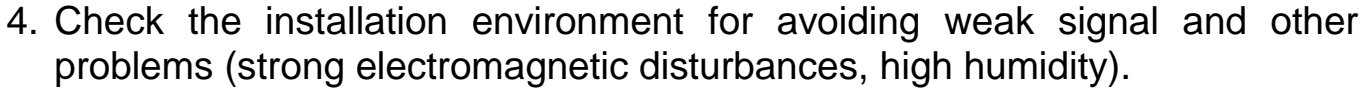

- 5. Connect the antenna.
- 6. Do the wiring according to the wiring diagram.
- 7. Connect the device to the power supply (*12-24V DC, @ min. 500mA*).

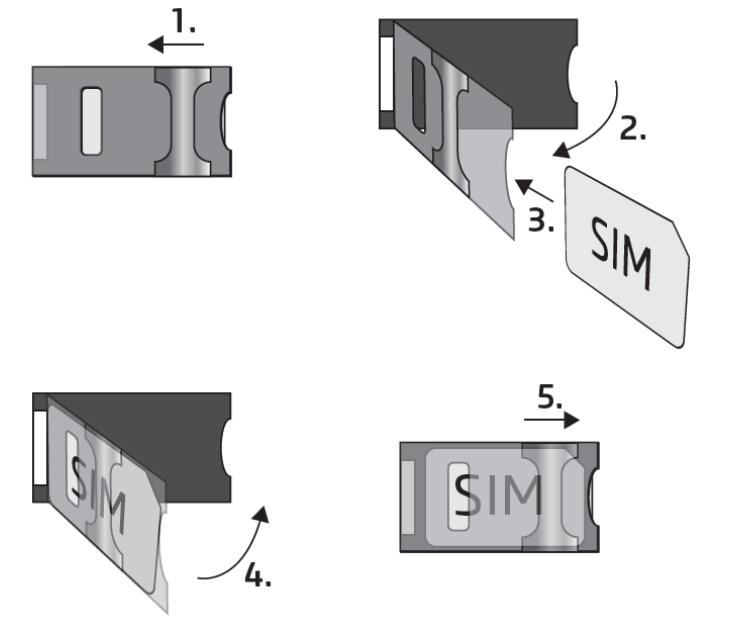

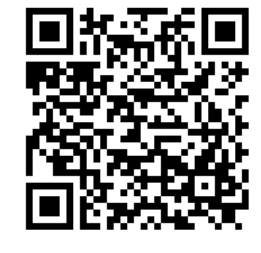

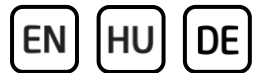

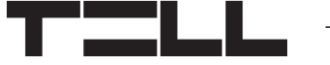

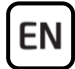

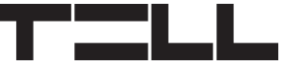

### **DEVICE WIRING:**

The *ecoLINE PRO* has four contact inputs and one relay output, which can be configured in the programming software for the task at hand.

*Attention! Do NOT connect the connector of the antenna directly or indirectly to the protective ground, because this may damage the device!*

*Attention! Do NOT use the COM terminal for powering up the module, because this can lead to damaging the components!*

#### **Inputs:**

The *NO* or *NC* dry contacts should be connected between the selected input and the *COM* terminal.

### **Outputs:**

The *OUT* output provides a normally open *(NO)* dry relay contact as the default state, and a closed contact when controlled. The output supports a load of *1A*@24V DC.

The *LINE* terminals provide a simulated phone line output, which should be connected to the (*RING - TIP*) phone line input of the alarm system capable for reporting over a landline.

#### *Attention! Do NOT connect the terminals of the device directly or indirectly to the protective ground, because this may damage the device!*

#### **Transparent serial port:**

The *ecoLINE PRO* has a transparent serial port, which is suitable for bidirectional transparent data transfer over the Internet. The wiring needed for this function differs on a case to case basis, and it highly depends on the connected device, and the need for a logic level converter.

For more information on this process, please refer to the *ecoLINE PRO Installation and Application Manual.*

## **Connecting the** *ecoLINE PRO* **to an alarm system:**

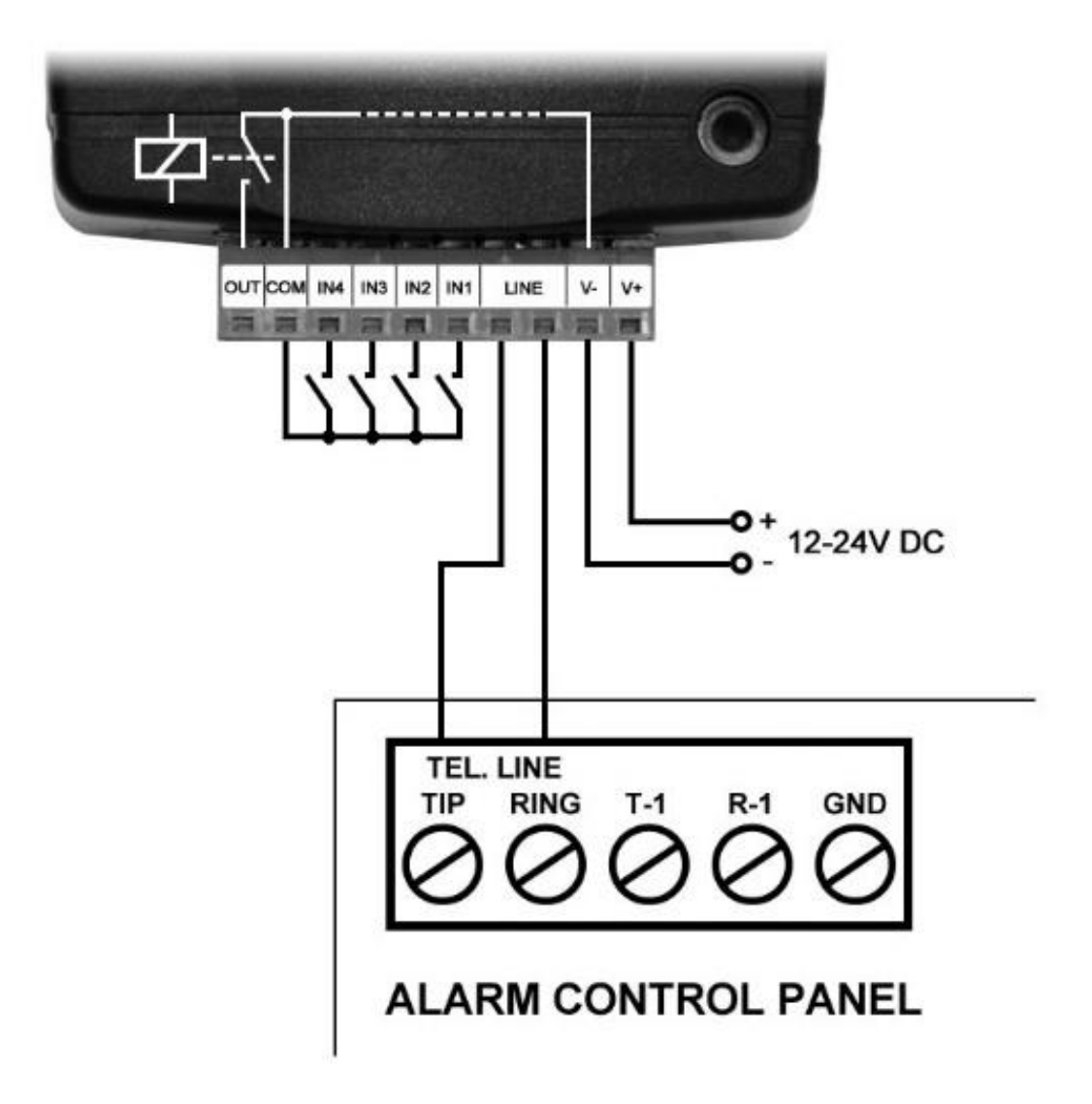

**EN** 

# **LED INDICATOR SIGNALS:**

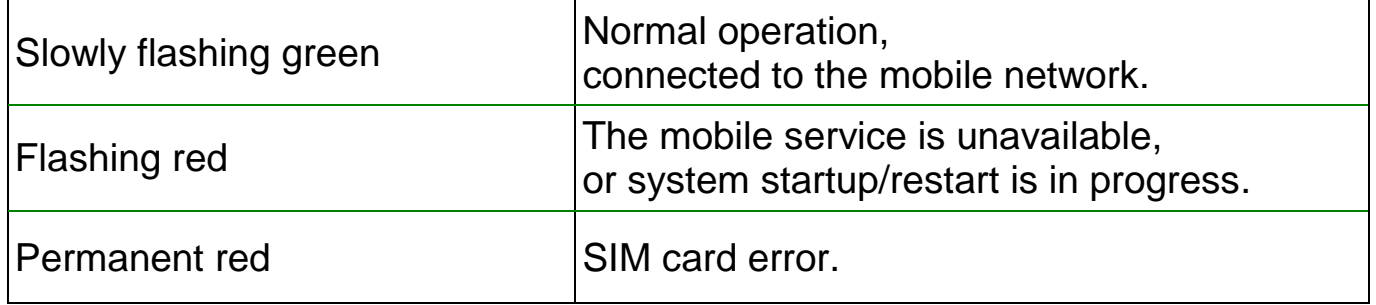

*-> Chapter 2 of the Installation and Application Manual.*

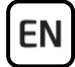

### **PROGRAMMING SOFTWARE:**

The latest version of the programming software is available on the manufacturer's website.

### **Permission levels:**

The *ecoLINE PRO* uses two different user levels. The superadmin authorization level used during the installation has full access to all settings of the device.

#### *Default superadmin password:* 1234

For more information on the permission levels, please refer to the *ecoLINE PRO Installation and Application Manual.*

*Attention! It is highly recommended that you change the default passwords after the first login. You can do this using the buttons available in the Connection type menu.*

# **Connecting via USB :**

- Launch the *ecoLINE PRO* programming software.
- Power up the device and then connect it to the computer using a USB A-B cable.
- Select the **USB**<sup>1</sup> option in the **Connection type** menu.
- Enter the *connection password* (default password: **1234**), and then click on the **Connect button**.
- After a successful authentication, the program will read the settings stored in the device automatically. However, you can also read the settings manually anytime, by clicking on the "**Read**"  $\mathcal{L}_0$  button in any submenu under the "*Device settings*" menu group.
- Configure the settings as needed, and then write the changed settings into the device by clicking on the **Write** so button.

### **APN, PIN code, and Cloud:**

In order to use the device, the *APN* needs to be configured in the *SIM* section in the *General* device settings menu. If you want to lock the SIM card with a PIN code, then enter the PIN code of the SIM card in the *SIM* section and enable PIN code request on the SIM card.

If you want to use the device with the mobile application, or you want to access it remotely with the programming software over cloud connection, then enable the *Cloud usage* option in the *Functions and permissions* menu.

The mobile app and remote access work through cloud service. In case of using a SIM card that uses a private APN, accessing the cloud server IP address in the given APN must be specifically enabled at the mobile service provider. The cloud availabilities are the following:

#### *Server address:* 52.30.109.179 *Server port:* 2020

If the *Cloud usage* option is enabled, the device can be accessed anytime over the cloud. Otherwise, it will only connect to the cloud upon request sent by SMS to the phone number of the SIM card installed in the device:

#### *device password***,connect**

#### (e.g. **1234,connect**)

The device will send a confirmation by SMS immediately when it starts connecting, and one another, as soon as it successfully connects to the cloud. The message will contain the server availabilities and the *Device ID.*

### **Registering the device identifier:**

The device can be identified and accessed remotely based on. its unique device identifier. You can read and copy the device ID to clipboard in the *Status monitoring* menu.

You can store the device availabilities (name, device identifier, comments) using the *Add new* **b**utton in the *Device register* menu, which will help you later, when you want to access the device remotely.

### **Remote access**  $\bigcirc$ :

- Launch the *ecoLINE PRO* programming software.
- Click on the *Connection type* menu and select the **Cloud**  $\bigcirc$  option.
- If you have already registered the availabilities of the device in the *Device register* menu, select the device you want to connect to in the *Device name* drop-down menu. Otherwise, enter the *Device ID* of the given device.
- Enter the *Device password*.
- If the cloud usage has not been enabled in the device settings, send the SMS with the command for connecting to the cloud (please see above). Otherwise, you can skip this step.
- Click on the **Connect c** button.

For further connection options, please refer to the *ecoLINE PRO Installation and Application Manual.*

*-> Chapter 3, 4.2.1 and 4.2.5 of the Installation and Application Manual.*

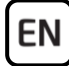

### **CONFIGURING THE DEVICE:**

### **Built-in help:**

Some settings options in the software have an additional icon:  $\bigcirc$  or  $\bigcirc$ . By holding the mouse pointer on the icon, a tooltip will be shown with information about the given option. Options with the  $\Box$  icon require expertise and special attention!

#### **Configuring notifications and remote monitoring:**

You can configure the availabilities of up to 2 CMS receivers (primary and secondary) in the *General* settings menu. In addition to typing the name, you also need to set the protocol you want to use, the receiver's IP address and port number, and the supervision message sending interval, and the SIA user account ID, in case of using the SIA DC09 protocol.

In case of using the mobile application, the device can send notifications to users via Push message about events reported by the connected alarm system. You can enable or disable Push notification categories in the *Mobile devices* menu. In the mobile application, users can enable separately message categories they want to receive, from the ones enabled for use in the programming software. When receiving a Push notification, the message will contain the standard event name associated with the given Contact ID message sent by the alarm system.

#### **Configuring the inputs:**

You can use the contact inputs *IN1* to *IN4* to send custom reports to CMS (Central Monitoring Station) and/or to users via Push message. The text of Push messages can be configured for each input separately in the mobile application. A report will be sent when a contact input is triggered. You can configure the inputs and enable or disable reporting to CMS in the *Inputs* menu, while notification via Push message you can enable or disable in the *Mobile devices* menu.

#### **Configuring the output:**

You can use the *OUT* output on the device to arm and disarm a partition in the connected alarm system, using the mobile application. You can configure the output in the *Outputs* menu in the programming software.

For more information, please refer to *chapter 6* in the *ecoLINE PRO Installation and Application Manual*.

*-> Chapter 4.2.1, 4.2.2, and 4.2.3 of the Installation and Application Manual.*

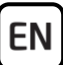

# **REGISTERING THE MOBILE APPLICATION:**

The device works with the *ecoLINE PRO* mobile application available on Android and iOS platform.

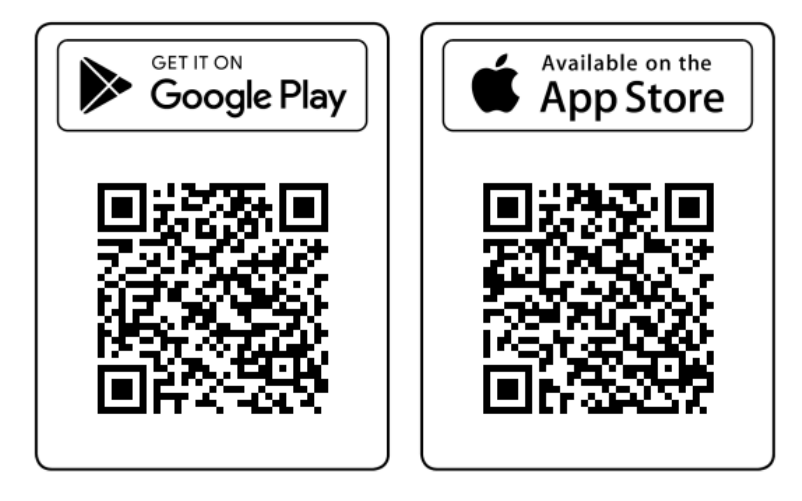

System requirements:

- Minimum Android version: 4.2
- Minimum iOS version: 8

## **Before registering the mobile application:**

Open the *Mobile devices* menu in the programming software, and:

- Configure the *Mobile app registration password*.
- *Enable the Push notification* categories which you want to allow the users to use, and disable the ones you want to forbid.
- Make sure that the *Cloud usage* option is enabled in the *Functions and permissions* menu.

## **Registering the mobile application:**

- After installing and opening the mobile app, scan the QR code found in the *Mobile devices* menu, in the programming software.
- Enter a chosen *Username* (this identifies the user in the *ecoLINE PRO*).
- Enter the mobile app registration *Password* configured earlier in the *Mobile devices* menu, in the programming software.
- Enter a chosen *Device name* (this identifies the *ecoLINE PRO* device in the mobile app).

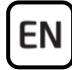

# **KEY FUNCTIONS OF THE MOBILE APPLICATION:**

- Receive Push messages.
- **Show the ecoLINE PRO** device status information (online/offline status, mobile signal and power supply level, firmware version, input and output status).
- Show Push notification logs.
- **Show event logs.**
- Remote control of the device output.

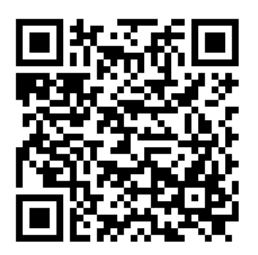

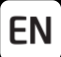

# **SAFETY INSTRUCTIONS**

*For your safety, please read carefully and follow the instructions below! Failure to observe safety instructions may be a threat to you and your environment!*

**TELL's product** *(hereinafter referred to as "device")* **has a built-in mobile communication modem. Depending on the product variant, the built-in modem is capable of 2G, 3G or 4G mobile communication.**

**The** *2G* **modem can use the following frequency bands:** 850/900/1800/1900 MHz @GSM/GPRS

**The** *3G* **modem can use the following frequency bands:** 900/2100 MHz @UMTS, 900/1800 @GSM/GPRS

**The** *3GA* **modem can use the following frequency bands:** 800/850/900/1900/2100 MHz @UMTS, 850/900/1800/1900 MHz @GSM

**The** *4G* **modem can use the following frequency bands:** 900/1800 MHz @GSM/EDGE, B1/B8@WCDMA, B1/B3/B7/B8/B20/B28A@LTE

**The** *4GA* **modem can use the following frequency bands:** B2/B4/B5@WCDMA, B2/B4/B5/B12/B13@LTE

- **DO NOT USE** the device in an environment where radio frequency radiation can cause a risk and may interfere with other devices that may cause undesired operation - such as medical devices!
- **DO NOT USE** the device if there is a risk of high humidity, hazardous chemicals or other physical impact!
- **DO NOT USE** the device beyond the specified operating temperature range!
- **DO NOT MOUNT** the device in a hazardous environment!
- **DO NOT INSTALL/WIRE** the device under voltage. For easy disconnection, the device's power adapter or power supply should be easily accessible!

EN

- **ALWAYS DISCONNECT** the power supply before starting to mount the device!
- **ALWAYS DISCONNECT** the device's power supply before inserting, removing or replacing the SIM card!
- **TO SWITCH OFF** the device, disconnect all power sources, including the power supply and USB!
- The computer connected to the device must **always be connected to the protective ground**!
- **DO NOT USE** a computer to program the device that is not connected to the protective ground. To avoid a ground loop, the power supply of the computer and the device must use the same grounding!
- **DO NOT ATTEMPT** to repair the device. Only qualified personnel is allowed to repair the device!
- **PROVIDE APPROPRIATE POWER SOURCE** for the device. The device operates safely and properly only with a power supply which meets even the maximal requirements specified in the user's manual. You can find the exact data in the user's manual and on the [http://tell.hu](http://tell.hu/en) website as well.
- **DO NOT USE** the device with a power supply that does not meet the MSZ EN 60950-1 standard!
- **DO NOT REVERSE THE POLARITY** of the power supply! Wire the power supply always according to the polarity indicated on the device!
- **DO NOT CONNECT** the antenna connector to the protective ground! Do not connect the metallic parts of the antenna connector or the device's terminals directly or indirectly to the protective ground, because this may damage the device!
- **ATTENTION!** The product is provided with built-in automatic power disconnection (*Under Voltage Lock Out*) function. The device will turn off automatically when the supply voltage drops under a critical level.

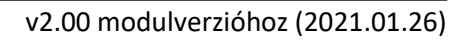

# **ecoLINE PRO GYORSTELEPÍTÉSI ÚTMUTATÓ** TELEPÍTŐKNEK

Tisztelt Vásárlónk!

Köszönjük, hogy megvásárolta termékünket! A teljes *Telepítési és Alkalmazási Útmutató* letölthető a gyártó weboldaláról: <https://tell.hu/hu/termekek/gprs-kommunikatorok/ecoline-pro>

# **TERMÉKVÁLTOZATOK:**

Az *ecoLINE PRO* elérhető európai 2G, 3G, vagy 4G modemmel szerelt változatban, valamint nemzetközi 3GA vagy 4GA modemes változatban.

*-> Telepítési és Alkalmazási Útmutató 1.2 fejezet.*

# **ÜZEMBE HELYEZÉS:**

- 1. **A modul mobilinternet-szolgáltatással rendelkező SIM-kártyát igényel!**
- 2. Ha szeretné a SIM-kártyát PIN-kóddal biztosítani, meg kell majd adnia a PIN-kódot a modul beállításaiban. Ellenkező esetben tiltsa le a kártyán a PIN-kód-kérést.
- 3. Távolítsa el a modul nyílásának fedelét és helyezze be a SIM-kártyát!

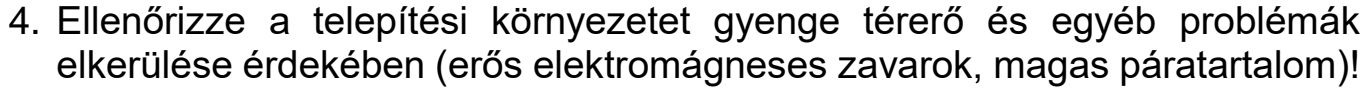

- 5. Csatlakoztassa az antennát!
- 6. Végezze el a modul bekötését a bekötési ábrának megfelelően!
- 7. Csatlakoztassa a modult tápfeszültséghez (*12-24V DC, min. 500mA*)!

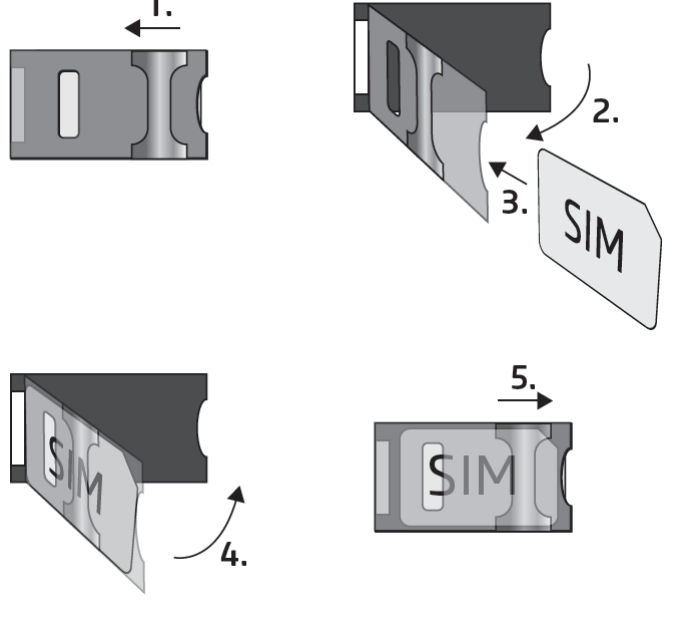

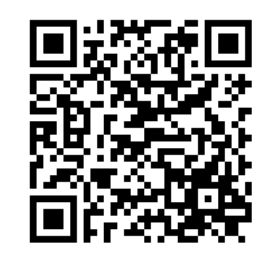

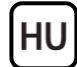

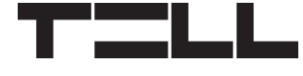

# **A MODUL BEKÖTÉSE:**

Az *ecoLINE PRO* négy kontaktusbemenettel és egy relés kimenettel rendelkezik, amelyek a programozószoftverrel konfigurálhatók az aktuális feladatnak megfelelően.

*Figyelem! Az antenna csatlakozóját se közvetlenül, se közvetve NE csatlakoztassa védőföldhöz, mert ez a modul meghibásodását okozhatja!*

*Figyelem! A COM terminált NE használja a modul megtáplálására, mert ez a modul meghibásodását okozhatja!*

#### **Bemenetek:**

HU

Az *NO* vagy *NC* kontaktust a kiválasztott bemenet és a *COM* terminál közé kell bekötni.

#### **Kimenetek:**

Az *OUT* kimenet alaphelyzetben nyitott *(NO)* potenciálmentes, azaz szárazkontaktust, vezérléskor pedig zárókontaktust szolgáltat. A relékontaktus maximális terhelhetősége *1A*@24V DC.

A *LINE* egy szimulált telefonvonal-kimenet, amelyet a vezetékes telefonkommunikátorral rendelkező riasztóközpont telefonvonal-bemenetére (*RING - TIP)* kell csatlakoztatni.

*Figyelem! Ne csatlakoztassa a modul termináljait se közvetlenül, se közvetve a védőföldhöz, mert ez a modul meghibásodását okozhatja!*

#### **Transzparens soros port:**

Az *ecoLINE PRO* rendelkezik egy transzparens soros porttal is, mely interneten keresztüli kétirányú transzparens adatátvitelre alkalmas. Ennek a bekötése nagyban függ csatlakoztatott berendezéstől, és a szintillesztés szükségességétől. Erről részletesebb információt az *ecoLINE PRO Telepítési és Alkalmazási Útmutatójában* talál.

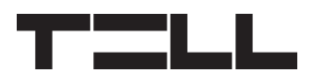

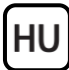

### **Az** *ecoLINE PRO* **csatlakoztatása a riasztóközponthoz:**

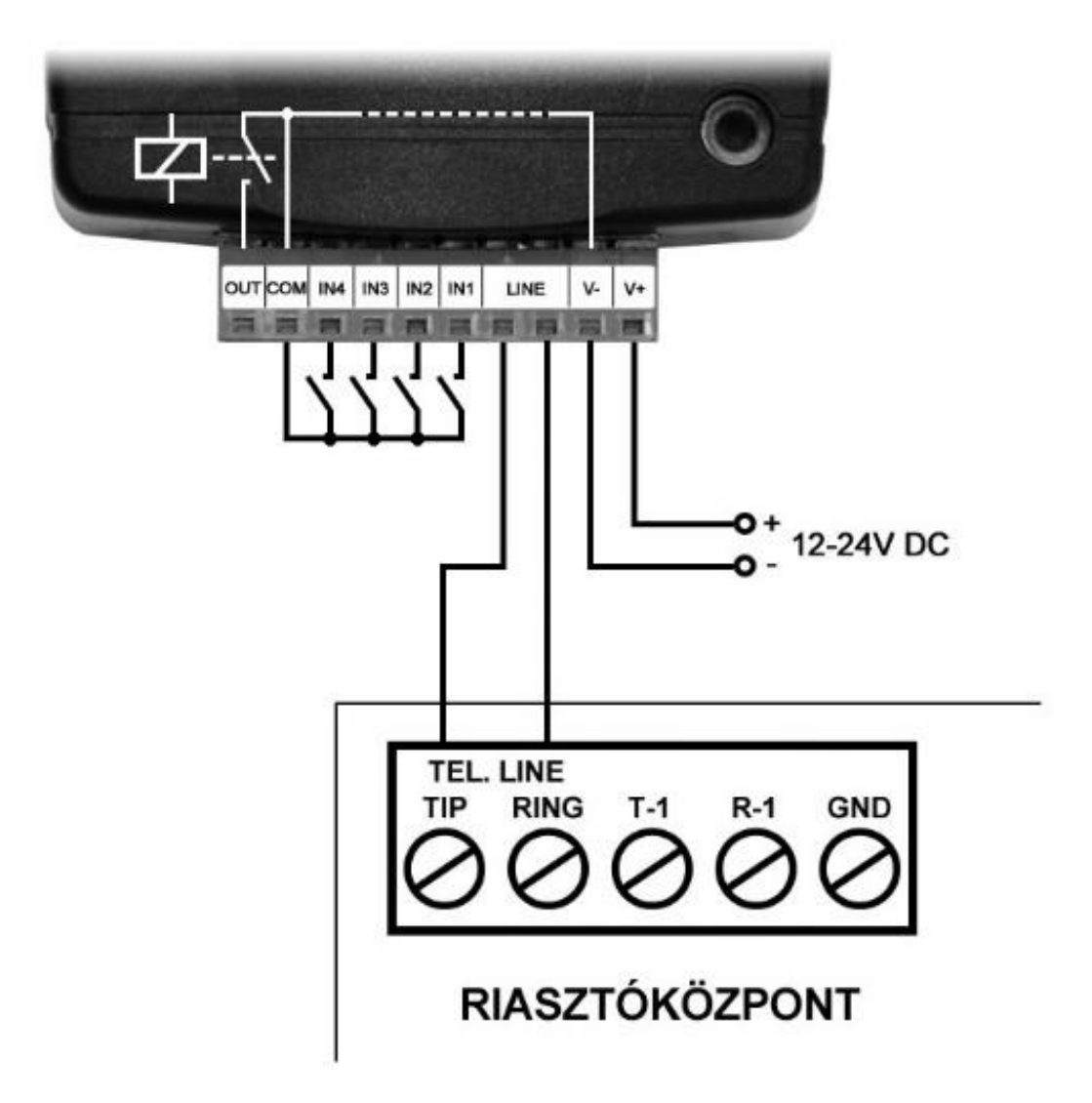

# **ÁLLAPOTJELZŐ LED JELZÉSEI:**

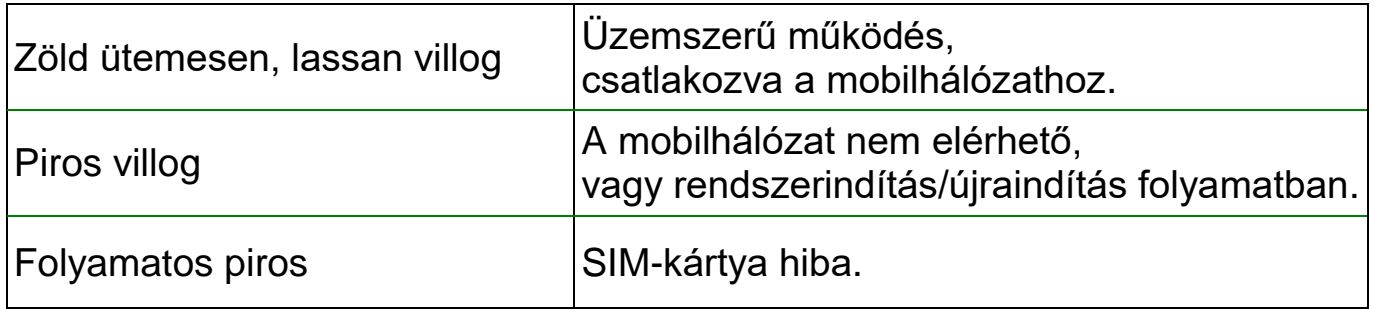

*-> Telepítési és Alkalmazási Útmutató 2 fejezet.*

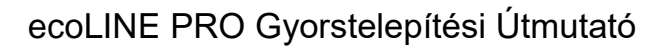

# **PROGRAMOZÓSZOFTVER:**

A programozószoftver legfrissebb változata elérhető a gyártó weboldalán.

### **Jogosultsági szintek:**

HU

Az *ecoLINE PRO* két jogosultságszinttel dolgozik. A telepítés során használt szuperadmin jogosultsági szint teljes hozzáféréssel rendelkezik a modul minden beállításához.

#### *Gyári szuperadmin jelszó:* 1234

További információt a felhasználói szintek működéséről az *ecoLINE PRO Telepítési és Alkalmazási Útmutatójában* talál*.*

*Figyelem! Az első belépéskor erősen ajánlott módosítani a modul gyári jelszavait a programozószoftver Kapcsolódási mód menüjében található gombok segítségével!*

# **Kapcsolódás USB-n keresztül :**

- Indítsa el az *ecoLINE PRO* programozószoftvert.
- Helyezze a modult tápfeszültségre, majd csatlakoztassa USB A-B kábellel a számítógéphez.
- A *Kapcsolódási mód* menüben válassza az USB <sup>P</sup>opciót.
- Adja meg a *kapcsolódási jelszót* (alapértelmezett jelszó: **1234**), majd kattintson a *Kapcsolódás* <sup>to</sup> gombra.
- Sikeres kapcsolódást követően a program automatikusan kiolvassa a modulban tárolt beállításokat. Ugyanakkor, a beállításokat manuálisan is

kiolvashatja bármikor az "*Olvasás*" **vé** gombra kattintva bármelyik almenüben a "*Modulbeállítások*" menücsoporton belül.

- Módosítsa a beállításokat igény szerint, majd írja be a módosított beállításokat a modulba az *Írás* gomb segítségével.

## **APN, PIN-kód és Felhő:**

Az eszköz használatához meg kell adnia a SIM-kártya által használt *APN*-t az *Általános* modulbeállítások menü *SIM* szekciójában. Ha szeretné a SIM-kártyát PIN-kóddal biztosítani, adja meg a kártya PIN-kódját a *SIM*  szekcióban és engedélyezze a kártyán a PIN-kód kérést.

Ha szeretné a modult a mobilalkalmazással használni, vagy szeretné elérni távolról a programozószoftverrel felhőn keresztül, akkor engedélyezze a *Felhőhasználat* opciót a *Funkciók és jogosultságok* menüben.

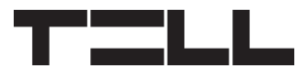

A mobilalkalmazás és a távoli hozzáférés felhőszolgáltatáson keresztül működik. Zárt APN-ben működő SIM-kártya használata esetén külön engedélyeztetni kell a mobilszolgáltatónál a felhő elérését az adott APN-ből. A felhő elérhetősége:

#### *Szerver címe:* 52.30.109.179 *Szerver portja:* 2020

Ha a *Felhőhasználat* opció engedélyezve van, akkor a modul bármikor elérhető a felhőn keresztül. Ellenkező esetben csak egy parancs hatására kapcsolódik a felhőhöz, amit a modulba helyezett SIM-kártya telefonszámára kell küldeni:

*moduljelszó***,connect**

(pl. **1234,connect**)

Az eszköz azonnal küld egy válasz SMS-t a kapcsolódás megkezdéséről, majd egy újabb üzenetet, a sikeres kapcsolódást követően, amely tartalmazza a szerverelérhetőséget és az *Eszközazonosítót*.

### **Eszközazonosító regisztrálása:**

A modul távoli azonosítása és elérése az egyedi eszközazonosítója alapján történik. Az eszközazonosítót az *Állapotfigyelés* menüben találja, ahol lehetőség van azt vágólapra másolni.

A *Modulnyilvántartás* menüben az *Új* gomb segítségével elmentheti a modul elérhetőségeit (név, eszközazonosító, megjegyzések), amely a későbbiekben segítségére lesz, amikor távolról szeretne csatlakozni a modulhoz.

# Távoli elérés **C**:

- Indítsa el az *ecoLINE PRO* programozószoftvert.
- Kattintson a *Kapcsolódási mód* menüpontra és válassza a *Felhő* opciót.
- Amennyiben már eltárolta a modul elérhetőségeit a *Modulnyilvántartás* menüben, válassza ki az elérni kívánt modult a *Modulnév* legördülőmenüből. Máskülönben adja meg az adott modul *Eszközazonosítóját*.
- Adja meg a *Moduljelszót*.
- Ha a felhőhasználat nincs engedélyezve a modul beállításaiban, küldje el a felhőre történő kapcsolódásra utasító SMS parancsot (lásd fentebb). Máskülönben hagyja ki ezt a lépést.
- Kattintson a *Kapcsolódás* **g**ombra.

További távoli kapcsolódási lehetőségeket a *Telepítési és Alkalmazási Útmutatóban* talál*.*

*-> Telepítési és Alkalmazási Útmutató 3, 4.2.1 és 4.2.5 fejezet.*

# **A MODUL PROGRAMOZÁSA:**

# **Beépített súgó:**

HU

A szoftverben néhány beállítás mellett látható egy külön ikon: <sup>2</sup> vagy ... Az egérmutatót az ikonon tartva egy súgóablak jelenik meg, amely információt tartalmaz az adott beállításról. A **im** ikonnal ellátott beállítások szakértelmet és fokozott figyelmet igényelnek!

## **Értesítések és távfelügyelet konfigurálása:**

Az *Általános* modulbeállítások menüben akár két (elsődleges és másodlagos) távfelügyeleti vevőegység elérhetőségeit konfigurálhatja. A név begépelése mellett szükség van a használni kívánt protokoll, a vevő IP-címének és portjának, az életjelküldés-gyakoriság, valamint SIA DC-09 protokoll választása esetén a SIA ügyfélazonosító beállítására.

A mobilalkalmazás használata esetén a modul képes értesítéseket küldeni a felhasználók felé Push-üzenet formájában, a csatlakoztatott riasztórendszer által jelentett eseményekről. Az egyes Push-értesítés kategóriákat a *Mobileszközök* menüben tudja engedélyezni vagy tiltani. A programozószoftverben használatra engedélyezett Push-üzenet kategóriák közül a felhasználók a mobilalkalmazásban külön tudják engedélyezni azokat, amelyekről szeretnének értesítéseket kapni. Egy Push-értesítés fogadásakor az üzenet a riasztórendszer által küldött Contact ID eseménykódhoz tartozó alapértelmezett eseménynevet fogja tartalmazni.

### **Bemenetek beállítása:**

Az *IN1*…*IN4* kontaktusbemeneteket használhatja egyedi jelentések küldésére távfelügyeletre, és/vagy egyedi Push-értesítések küldésére felhasználók felé. A Push-üzenetek szövege a mobilalkalmazásban konfigurálható bemenetenként. Az értesítésküldés a bemenet aktiválásának hatására történik. A bemenetek konfigurálását és a távfelügyeletre történő jelentésküldés engedélyezésétét vagy tiltását a *Bemenetek* menüben végezheti el, a Push-értesítések küldését pedig a *Mobileszközök* menüben engedélyezheti vagy tilthatja.

### **Kimenet beállítása:**

Az *OUT* kimenetet használhatja a csatlakoztatott riasztóközpont egy partíciójának élesítésére és hatástalanítására a mobilalkalmazás segítségével. A kimenetet a *Kimenetek* menüben tudja konfigurálni.

További információkat a *6. fejezetében* talál az *ecoLINE PRO Telepítési és Alkalmazási Útmutatóban*.

*-> Telepítési és Alkalmazási Útmutató 4.2.1, 4.2.2 és 4.2.3 fejezet.*

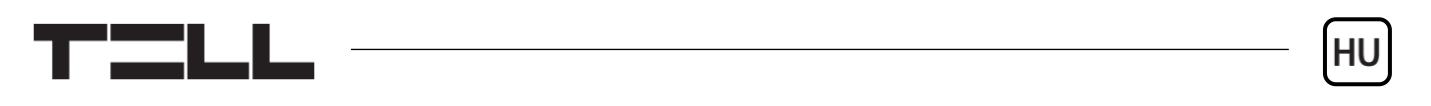

# **A MOBILALKALMAZÁS REGISZTRÁLÁSA:**

A modul az *ecoLINE PRO* mobilalkalmazással használható, amely Android és iOS platformokon érhető el.

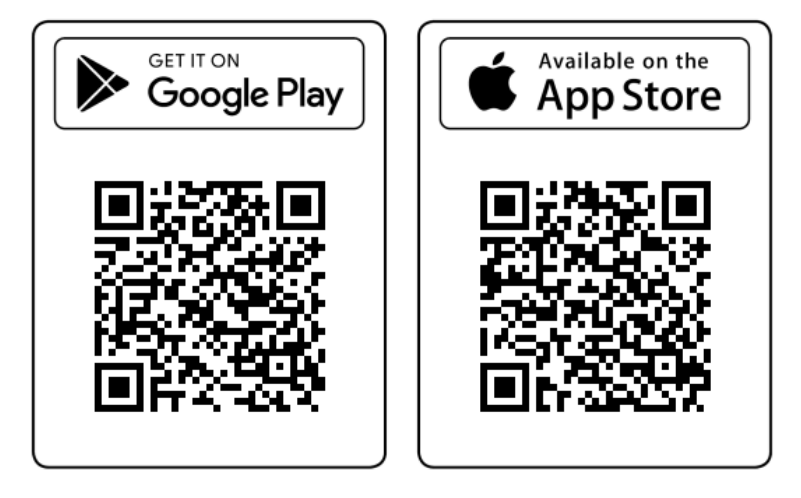

Rendszerkövetelmények:

- Minimális Android verzió: 4.2
- Minimális iOS verzió: 8

## **A mobilalkalmazás regisztrálása előtt:**

Válassza a programozószoftverben a *Mobileszközök* menüt és:

- Állítsa be a *Mobilalkalmazás regisztrációs jelszót*.
- *Engedélyezze a Push-értesítés* kategóriákat, amelyeket a felhasználók rendelkezésére szeretne bocsátani és tiltsa azokat, amelyeket nem szeretne elérhetővé tenni.
- A *Funkciók és jogosultságok* menüben a *Felhőhasználat* opció legyen engedélyezve.

## **A mobilalkalmazás regisztrálása:**

- A mobilalkalmazás telepítése és elindítása után olvassa be a programozószoftver *Mobileszközök* menüjében található QR-kódot.
- Adjon meg egy tetszőleges *Felhasználónevet* (ez a mobileszköz azonosítására szolgál az *ecoLINE PRO* modulban).
- Adja meg a programozószoftver *Mobileszközök* menüjében beállított regisztrációs *Jelszót*.
- Adjon meg egy tetszőleges *Eszköznevet* (ez az *ecoLINE PRO* modul azonosítására szolgál a mobilalkalmazásban).

# **A MOBILALKALMAZÁS FŐ FUNKCIÓI**

Push-értesítések fogadása.

**HU** 

- Az *ecoLINE PRO* modul állapotinformációinak megjelenítése (online/offline állapot, térerő és tápfeszültségszint, firmware-verzió, a bemenetek és a kimenet állapota).
- Push-üzenet napló megjelenítése.
- Eseménynapló megjelenítése.
- A modul kimenetének távoli vezérlése.

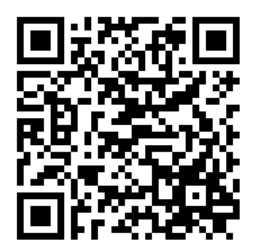

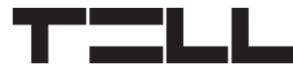

# **BIZTONSÁGI UTASÍTÁSOK**

*Biztonsága érdekében kérjük figyelmesen olvassa végig és kövesse az alábbi utasításokat! A biztonsági utasítások esetleges be nem tartása veszélyt jelenthet Önre és a környezetére is!*

**A TELL terméke** *(továbbiakban "eszköz")* **beépített mobilkommunikációs modemmel rendelkezik. Termékváltozattól függően, a beépített modem** *2G, 3G* **vagy** *4G* **mobilkommunikációra képes.**

**A** *2G* **modem az alábbi frekvenciasávokat használhatja:** 850/900/1800/1900 MHz @GSM/GPRS

**A** *3G* **modem az alábbi frekvenciasávokat használhatja:** 900/2100 MHz @UMTS, 900/1800 @GSM/GPRS

**A** *3GA* **modem az alábbi frekvenciasávokat használhatja:** 800/850/900/1900/2100 MHz @UMTS, 850/900/1800/1900 MHz @GSM

**A** *4G* **modem az alábbi frekvenciasávokat használhatja:** 900/1800 MHz @GSM/EDGE, B1/B8@WCDMA, B1/B3/B7/B8/B20/B28A@LTE

**A** *4GA* **modem az alábbi frekvenciasávokat használhatja:** B2/B4/B5@WCDMA, B2/B4/B5/B12/B13@LTE

- **NE HASZNÁLJA** az eszközt olyan környezetben, ahol a rádiófrekvenciás sugárzás veszélyt okozhat és egyéb eszközökkel interferencia alakulhat ki, amely megzavarhatja azok működését – például egészségügyi eszközök!
- **NE HASZNÁLJA** az eszközt magas páratartalom vagy veszélyes kemikáliák, vagy egyéb fizikai behatások fennállása esetén!
- **NE HASZNÁLJA** az eszközt a megadott működési hőmérséklettartományon kívül!
- **NE TELEPÍTSE** az eszközt veszélyes környezetben!
- **TILOS** az eszközt feszültség alatt felszerelni / bekötni. A könnyű áramtalaníthatóság érdekében az eszköz hálózati adaptere, vagy tápegysége legyen könnyen elérhető helyen!

 **MINDIG VÁLASSZA LE** az eszközt a tápfeszültségről a felszerelés megkezdése előtt!

HU

- **MINDIG VÁLASSZA LE** az eszközt a tápfeszültségről a SIM-kártya behelyezése, eltávolítása vagy cseréje előtt!
- **AZ ESZKÖZ KIKAPCSOLÁSÁHOZ** válassza le az eszközről az összes áramforrást, beleértve a tápfeszültséget és az USB csatlakozást is!
- **AZ ESZKÖZHÖZ CSATLAKOZTATOTT** számítógép minden esetben legyen csatlakoztatva a védőföldhöz!
- **NE HASZNÁLJON** olyan számítógépet az eszköz programozására, amely nincs csatlakoztatva a védőföldhöz. A földhurok elkerülése érdekében a számítógép és az eszköz tápegysége ugyanazon földelést kell, hogy használja!
- **NE PRÓBÁLJA MEGJAVÍTANI** az eszközt. Az eszköz javítását csak szakképzett személy végezheti!
- **BIZTOSÍTSON MEGFELELŐ ÁRAMFORRÁST** az eszköznek! Az eszköz csak olyan tápegység használata esetén működik biztonságosan és megfelelően, amely az eszköz kézikönyvében megadott követelmények maximális értékeit is képes teljesíteni. A pontos adatokat az eszköz kézikönyvében és a [http://tell.hu](http://tell.hu/) weboldalon is megtalálja.
- **NE HASZNÁLJA** az eszközt olyan tápegységgel, amely nem felel meg az MSZ EN 60950-1 szabványnak!
- **NE CSERÉLJE FEL** a tápfeszültség polaritását! A tápfeszültséget minden esetben az eszközön jelölt polaritásnak megfelelően kösse be!
- **NE CSATLAKOZTASSA** az antenna csatlakozóját a védőföldhöz. Az antenna csatlakozójának fémes részeit és a modul termináljait se közvetlenül, se közvetve NE csatlakoztassa a védőföldhöz, mert ez a modul meghibásodását okozhatja!
- **FIGYELEM!** A termék automatikus tápfeszültség-leválasztás *(Under Voltage Lock Out)* funkcióval rendelkezik. A modul automatikusan kikapcsol, ha a tápfeszültsége kritikus szint alá csökken.

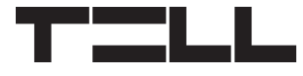

## DE.

# **ecoLINE PRO SCHNELLINSTALLATIONSANWEISUNG** FÜR INSTALLATEURE

Sehr geehrte Kundin, sehr geehrter Kunde!

Vielen Dank, dass Sie sich für unser Produkt entschieden haben. Die vollständige *Installierungs- und Gebrauchsanweisung* kann von der Webseite des Herstellers heruntergeladen werden: <https://tell.hu/de/produkte/gprs-communicators/ecoline-pro>

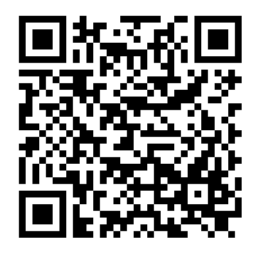

## **PRODUKTVERSIONEN:**

Das *ecoLINE PRO* ist in den mit europäischen 2G, 3G oder 4G Modems versehenen Versionen, sowie mit einem internationalen 3GA oder 4GA Modem verfügbar.

*-> Kapitel 1.2 der Installierungs- und Gebrauchsanweisung.*

## **INBETRIEBSETZUNG:**

- 1. **Zum Modul benötigt man eine SIM Karte mit mobiles Internet Dienstleistung.**
- 2. Falls Sie die SIM-Karte mit einem PIN-Code schützen möchten, müssen Sie den PIN-Code unter den Moduleinstellungen angeben. Deaktivieren Sie ansonsten die PIN-Code-Anforderung auf der SIM-Karte.
- 3. Entfernen Sie den Öffnungsdeckel des Moduls und legen Sie die SIM-Karte ein.
- 4. Überprüfen Sie die Installationsumgebung, um schwachen Empfang und andere Probleme zu vermeiden (starke elektromagnetische Störungen, hohe Luftfeuchtigkeit)!
- 5. Schließen Sie die Antenne an.
- 6. Verdrahten Sie das Modul gemäß des Verdrahtungsplans.
- 7. Schließen Sie das Modul an die Speisespannung an (*12-24V DC, min. 500mA*).

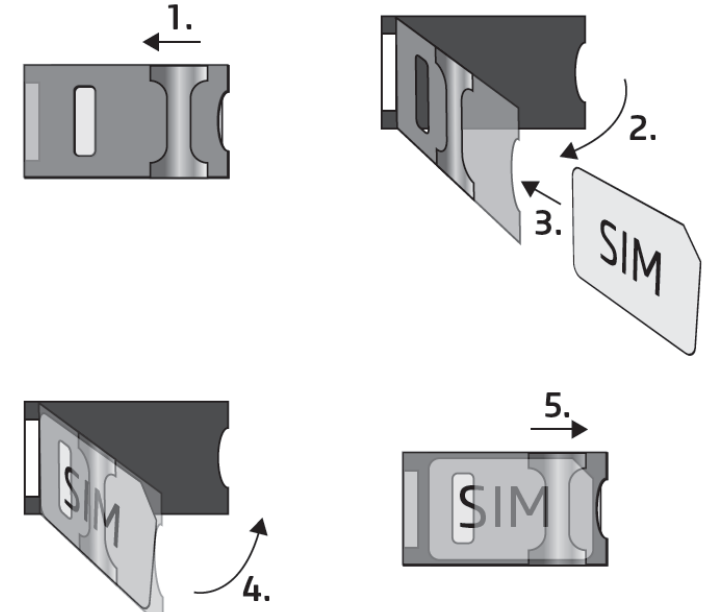

## **VERDRAHTUNG DES MODULS:**

Das *ecoLINE PRO* hat vier Kontakteingänge und einen Relaisausgang, die mithilfe der Programmiersoftware der aktuellen Aufgabe entsprechend konfiguriert werden können.

*Achtung! Schließen Sie den Steckverbinder der Antenne weder direkt, noch indirekt an die Schutzerdung an, weil es zum Defekt des Moduls führen kann!*

*Achtung! Benutzen Sie das COM Terminal nicht zur Versorgung des Moduls, da es zum Defekt des Moduls führen kann!*

### **Eingänge:**

**DE** 

Der Kontakt *NO* oder *NC* muss zwischen den ausgewählten Eingang und das *COM* Terminal eingebunden werden.

### **Ausgänge:**

Der Ausgang *OUT* bietet einen normalerweise geöffneten *(NO)* potentialfreien Kontakt, d. h. Trockenkontakt, während bei der Steuerung einen Schließkontakt. Die maximale Belastbarkeit des Relaiskontakts beträgt *1A*@24V DC.

Schließen Sie den Ausgang *LINE* des Moduls für die simulierte Telefonleitung an den Telefonleitung-Eingang *(RING-TIP)* der Alarmzentrale an.

#### *Achtung! Schließen Sie die Modulterminale weder direkt noch indirekt an die Schutzerdung an, da es zum Defekt des Moduls führen kann!*

#### **Transparente serielle Schnittstelle:**

Das *ecoLINE PRO* hat eine transparente serielle Schnittstelle, die für bidirektionale Datenübertragung über das Internet geeignet ist. Die Verdrahtung hängt weitgehend von der angeschlossenen Anlage sowie von der Notwendigkeit eines Logikpegelwandlers ab.

Weitere Informationen finden Sie in der *ecoLINE PRO Installierungs- und Gebrauchsanweisung.*

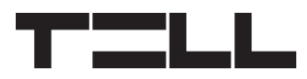

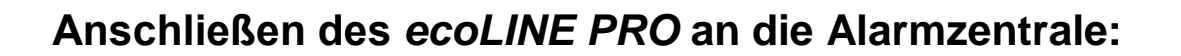

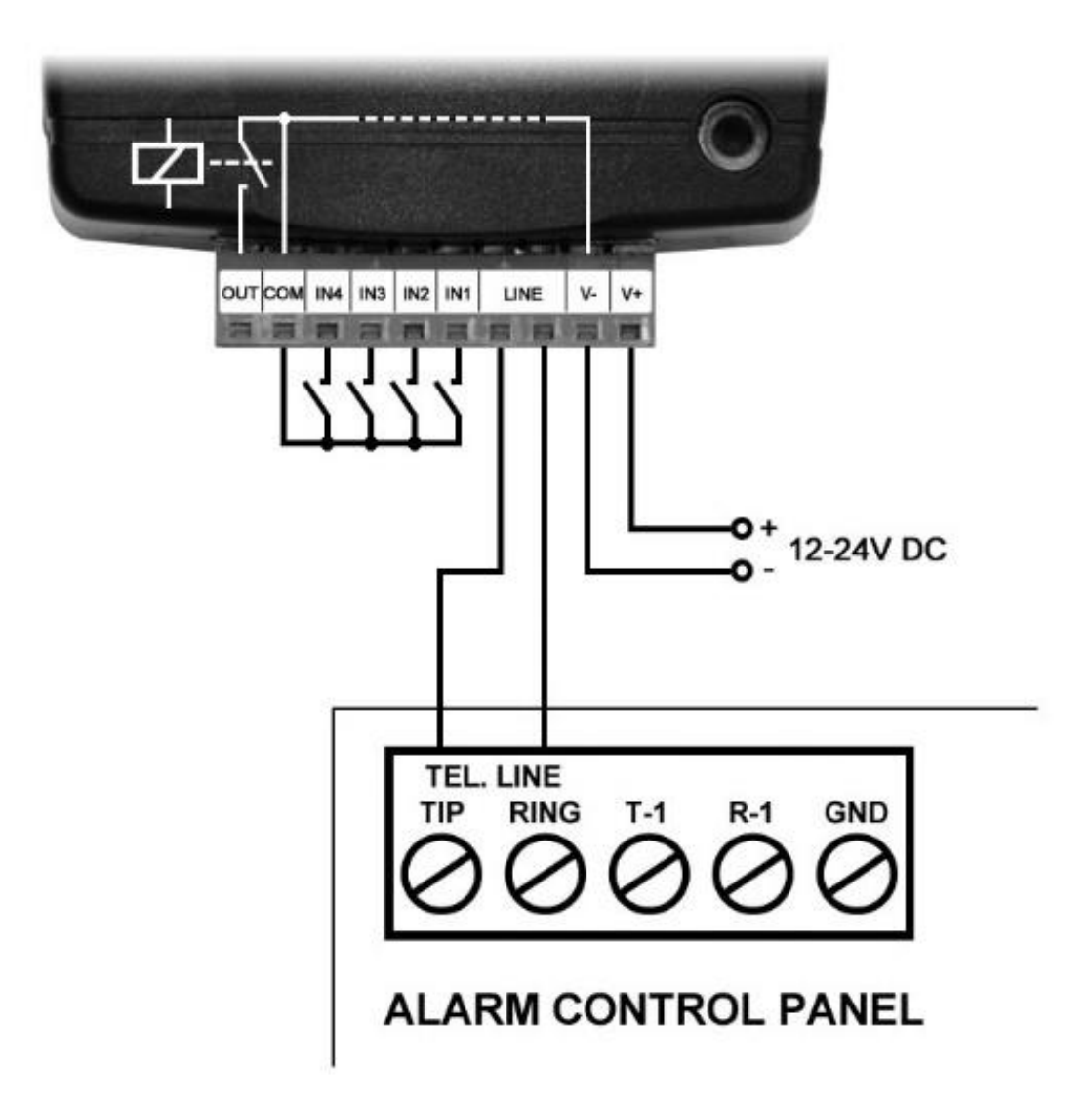

**DE** 

# **LED-SIGNALE ZUR STATUSANZEIGE:**

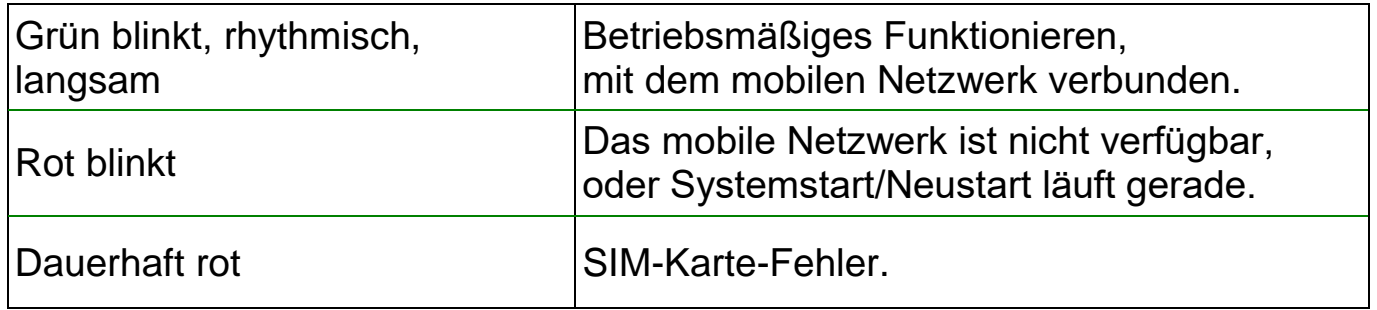

*-> Kapitel 2 der Installierungs- und Gebrauchsanweisung.*

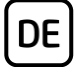

## **PROGRAMMIERSOFTWARE:**

Die neueste Version der Programmiersoftware ist auf der Webseite des Herstellers zu finden.

### **Berechtigungsebenen:**

Das *ecoLINE PRO* benutzt zwei Berechtigungsebenen. Die Berechtigungsebene Superadministrator, die während der Installierung benutzt wird, sichert einen Vollzugriff auf alle Einstellungen des Moduls.

#### *Standard-Passwort des Superadministrators:* 1234

Weitere Informationen zu den Benutzerebenen sind in der *ecoLINE PRO Installierungs- und Gebrauchsanweisung* zu finden*.*

#### *Achtung! Es ist nachdrücklich empfohlen, die werkseitigen Passwörter des Moduls bei der ersten Anmeldung mithilfe der Tasten des Menüpunktes Verbindungsmodus der Programmiersoftware zu ändern.*

# **Verbinden über USB :**

- Starten Sie die *ecoLINE PRO* Programmiersoftware.
- Legen Sie das Modul an Speisespannung, dann schließen Sie es mit einem USB A-B Kabel an den Computer an.
- Wählen Sie die Option *USB* unter dem Menüpunkt *Verbindungsmodus*  aus.
- Geben Sie das *Verbindungspasswort* (Standardpasswort: **1234**) an, dann klicken Sie die Taste *Verbinden* Vo an.
- Nachdem die Verbindung erfolgreich aufgebaut worden ist, liest das Programm die im Modul gespeicherten Einstellungen automatisch aus. Allerdings können Sie die Einstellungen jederzeit, auch manuell auslesen,

wobei Sie die Taste "Lesen" in irgendeinem Untermenü unter der Menügruppe "*Modul-Einstellungen*" anklicken.

- Konfigurieren Sie die Einstellungen nach Wunsch, dann schreiben Sie die geänderten Einstellungen mithilfe der Taste *Schreiben* So ins Modul ein.

### **APN, PIN Code und Cloud:**

Zur Nutzung des Geräts muss der von der SIM-Karte benutzte APN in der Sektion *SIM* unter dem Menüpunkt *Allgemein*e Modul-Einstellungen angegeben werden. Falls Sie die SIM-Karte mit einem PIN-Code schützen möchten, geben Sie den PIN-Code der Karte in der Sektion *SIM* an und geben Sie die PIN-Code-Anforderung auf der SIM-Karte frei.

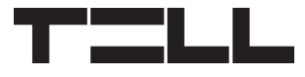

Falls Sie das Modul mit der Mobilanwendung benutzen möchten, oder falls Sie das Modul per Fernzugriff mit der Programmiersoftware über die Cloud erreichen möchten, geben Sie die Option *Cloud-Nutzung* im Menüpunkt *Funktionen und Berechtigungen* frei.

DE

Die Mobilanwendung und der Fernzugriff funktionieren per Cloud-Dienstleistung. Falls eine SIM-Karte in privatem APN benutzt wird, muss der Zugriff auf die Cloud aus dem gegebenen APN von dem Mobilfunkanbieter freigegeben werden.

Die Cloud-Erreichbarkeit lautet wie folgt:

#### *Server-Adresse:* 52.30.109.179 *Server-Port:* 2020

Falls die Option *Cloud-Nutzung* freigegeben ist, kann man auf das Gerät jederzeit, über die Cloud zugreifen. Eine Verbindung mit der Cloud wird ansonsten nur in dem Fall aufgebaut, wenn ein SMS-Befehl auf die Telefonnummer der ins Modul eingelegten SIM-Karte versendet wird:

#### *Gerätepasswort***,connect**

#### (z. B. **1234,connect**)

Das Gerät versendet eine Bestätigung in SMS, sobald die Verbindung gestartet wird. Danach wird eine zweite Nachricht auf das Modul über die erfolgreiche Herstellung der Verbindung, mit Server-Erreichbarkeiten und *Geräte-ID* versendet.

### **Registrierung der Geräte-ID:**

Die Fernidentifizierung des Moduls und der Fernzugriff auf dieses läuft anhand der individuellen Geräte-ID. Die Geräte-ID ist im Menüpunkt *Statusüberwachung* zu finden, wo sie in die Zwischenablage kopiert werden kann.

Sie können mithilfe der Taste *Neu* im Menü *Modulregister* die Modul-Erreichbarkeiten (Name, Geräte-ID, Anmerkungen) speichern, die später bei einem Fernzugriff auf das Modul von Hilfe sein können.

## **Fernzugriff**  $\bigcirc$ **:**

- Starten Sie die *ecoLINE PRO* Programmiersoftware.
- Klicken Sie den Menüpunkt *Verbindungsmodus* an, dann wählen Sie die Option **Cloud**  $\bigcirc$ .
- Falls Sie die Modul-Erreichbarkeiten im Menüpunkt *Modulregister* bereits registriert haben, wählen Sie dasjenige Modul, das Sie erreichen möchten, aus dem Drop-down-Menü *Modulname* aus. Tippen Sie ansonsten die *Geräte-ID* ein.
- Geben Sie das *Gerätepasswort* an.
- Falls die Cloud-Nutzung in den Modul-Einstellungen nicht freigegeben ist, versenden Sie den SMS-Befehl zur Herstellung der Cloud-Verbindung (siehe oben). Sonst können Sie diesen Schritt auslassen.
- Klicken Sie die Taste *Verbinden* & an.

Weitere Möglichkeiten zum Aufbau einer Fernverbindung finden Sie in der *ecoLINE PRO Installierungs- und Gebrauchsanweisung.*

*-> Kapitel 3, 4.2.1 und 4.2.5 der Installierungs- und Gebrauchsanweisung.*

# **PROGRAMMIERUNG DES MODULS:**

### **Eingebaute Hilfe:**

**DE** 

Einige Einstellungen der Software haben ein zusätzliches Icon: @ oder ... Wenn man den Mauszeiger auf dem Icon hält, erscheint ein Hilfe-Fenster mit weiteren Informationen über die gegebene Einstellung. Die Einstellungen mit dem Icon **benötigen Sachverstand und erhöhte Aufmerksamkeit.** 

### **Konfigurierung der Benachrichtigungen und der Fernüberwachung:**

Unter dem Menüpunkt *Allgemeine* Modul-Einstellungen können Sie die Adressen von sogar zwei (primären und sekundären) Empfangseinheiten der Fernüberwachung konfigurieren. Außer des Eintippens des Namens müssen auch das Protokoll, das man benutzen möchte, die IP-Adresse und der Port des Empfängers, die Prüfbericht-Häufigkeit, sowie im Falle von SIA DC-09 Protokoll die SIA-Kunden-ID angegeben werden.

Wenn man die Mobilanwendung benutzt, kann das Modul Benachrichtigungen über die von dem angeschlossenen Alarmsystem berichteten Ereignisse in Form von Push-Nachrichten an die Benutzer versenden. Sie können die einzelnen Kategorien von Push-Nachrichten unter dem Menüpunkt *Mobilgeräte* zulassen oder blockieren. In der Mobilanwendung kann man getrennte Nachricht-Kategorien zum Empfang aus denjenigen Kategorien einstellen, deren Nutzung man in der Programmiersoftware zugelassen hat. Wenn man eine Push-Nachricht empfängt, enthält die Nachricht den zu dem von dem Alarmsystem gesendeten Contact ID Ereigniscode gehörenden standardmäßigen Ereignisnamen.

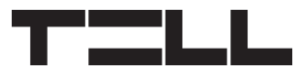

DE

### **Konfigurierung der Eingänge:**

Die Kontakteingänge *IN1*…*IN4* können zum Versenden von individuellen Berichten an die Fernüberwachung, und/oder von individuellen Push-Nachrichten an Benutzer benutzt werden. Die Texte der Push-Nachrichten können in der Mobilanwendung je Eingang konfiguriert werden. Der Berichtversand wird durch die Aktivierung des Eingangs ausgelöst. Im Menüpunkt *Eingänge* kann man die Eingänge konfigurieren und den Berichtversand an die Fernüberwachungsstelle zulassen oder blockieren wohingegen der Versand von Push-Nachrichten im Menüpunkt *Mobilgeräte* zugelassen oder blockiert werden kann.

### **Konfigurierung des Ausgangs:**

Der Ausgang *OUT* kann zur Scharfschaltung und Unscharfschaltung einer bestimmten Partition der angeschlossenen Alarmzentrale mithilfe der Mobilanwendung benutzt werden. Der Ausgang kann im Menüpunkt *Ausgänge* konfiguriert werden.

Weitere Informationen finden Sie im *Kapitel 6* der *ecoLINE PRO Installierungs- und Gebrauchsanweisung.*

*-> Kapitel 4.2.1, 4.2.2, und 4.2.3 der Installierungs- und Gebrauchsanweisung.*

## **REGISTRIERUNG DER MOBILANWENDUNG:**

Das Modul kann mit der *ecoLINE PRO* Mobilanwendung benutzt werden, die auf Android und iOS Plattformen verfügbar ist.

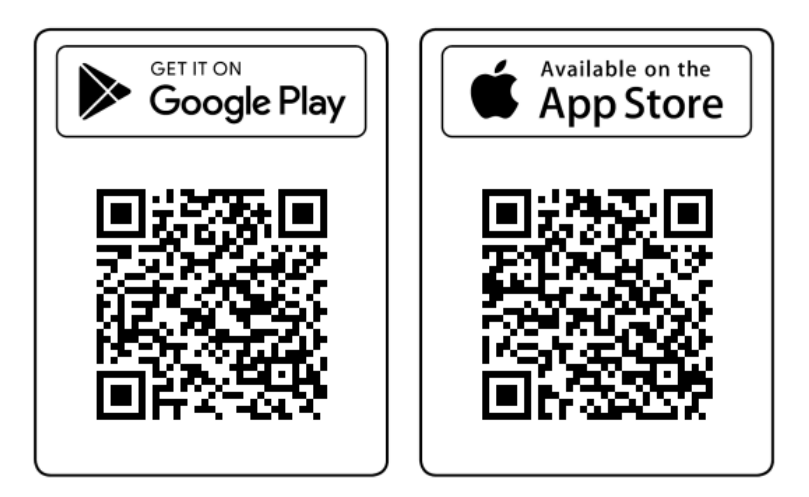

Minimale Systemanforderungen:

- Android: 4.2
- $\blacksquare$  iOS: 8

### **Vor der Registrierung der Mobilanwendung:**

**DE** 

Öffnen Sie den Menüpunkt *Mobilgeräte* in der Programmiersoftware und:

- **Konfigurieren Sie das Passwort zur Mobilapp-Registrierung.**
- *Lassen Sie diejenigen Kategorien von Push-Nachrichten zu*, die Sie zur Verfügung der Benutzer stellen möchten, und blockieren Sie diejenigen Kategorien, deren Nutzung Sie nicht erlauben möchten.
- Vergewissern Sie sich, dass die Option *Cloud-Nutzung* im Menü *Funktionen und Berechtigungen* zugelassen ist.

### **Registrierung der Mobilanwendung:**

- Nachdem Sie die Mobilanwendung installiert und gestartet haben, scannen Sie den QR-Code, der im Menüpunkt *Mobilgeräte* der Programmiersoftware zu finden ist.
- Geben Sie einen beliebigen *Benutzernamen* an (zur Identifizierung des Mobilgeräts im *ecoLINE PRO* Modul).
- Geben Sie das Registrierungs*passwort*, das Sie vorher im Menü *Mobilgeräte* der Programmiersoftware eingestellt haben, an.
- Geben Sie einen beliebigen *Gerätename*n an (zur Identifizierung des *ecoLINE PRO* Moduls in der Mobilanwendung).

# **HAUPTFUNKTIONEN DER MOBILANWENDUNG:**

- Empfang von Push-Nachrichten.
- Darstellung der Statusinformationen von *ecoLINE PRO* (online/offline Status, Signalstärke und Speisespannungsebene, Firmware-Version, Status der Eingänge und des Ausgangs).
- **-** Darstellung von Push-Nachrichten.
- **-** Darstellung des Ereignisprotokolls.
- Fernsteuerung des Ausgangs des Moduls.

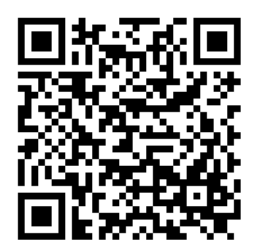

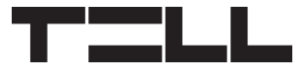

# **SICHERHEITSANWEISUNGEN**

*Zur Wahrung der Sicherheit, lesen Sie bitte folgende Anweisungen aufmerksam durch und folgen Sie diesen! Die eventuelle Nichteinhaltung der Anweisungen kann sowohl Sie als auch Ihre Umgebung gefährden!*

**Das Produkt von TELL** *(im Weiteren "Gerät") hat ein eingebautes Modem für Mobilkommunikation oder eine WiFi-Schnittstelle.* **Abhängig von der Produktversion ist das eingebaute Modem für Mobilkommunikation in** *2G, 3G* **oder** *4G* **entwickelt worden.**

**Das** *2G* **Modem kann folgende Frequenzbänder benutzen:** 850/900/1800/1900 MHz @GSM/GPRS

**Das** *3G* **Modem kann folgende Frequenzbänder benutzen:** 900/2100 MHz @UMTS, 900/1800 @GSM/GPRS

**Das** *3GA* **Modem kann folgende Frequenzbänder benutzen:** 800/850/900/1900/2100 MHz @UMTS, 850/900/1800/1900 MHz @GSM

**Das** *4G* **Modem kann folgende Frequenzbänder benutzen:** 900/1800 MHz @GSM/EDGE, B1/B8@WCDMA, B1/B3/B7/B8/B20/B28A@LTE

**Das** *4GA* **Modem kann folgende Frequenzbänder benutzen:** B2/B4/B5@WCDMA, B2/B4/B5/B12/B13@LTE

- **BENUTZEN SIE** DAS GERÄT **NICHT** in einer solchen Umgebung, wo die Radiofrequenzstrahlung eine Gefahr darstellt, und wo eine Interferenz mit anderen Geräten auftreten kann, die das Funktionieren dieser Geräte stören kann – zum Beispiel Gesundheitsinstrumente!
- **BENUTZEN SIE** DAS GERÄT **NICHT** bei hoher Luftfeuchtigkeit oder in der Nähe von gefährlichen Chemikalien oder beim Vorliegen von anderen physikalischen Belastungsgrößen!
- **BENUTZEN SIE** DAS GERÄT **NICHT** außer dem angegebenen Betriebstemperaturbereich!
- **INSTALLIEREN SIE** das Gerät **NICHT** in gefährlicher Umgebung!
- **ES IST VERBOTEN**, das Gerät unter Spannung zu montieren / einzubinden. Im Interesse der leichten Abstellung des Stroms soll der Netzwerkadapter oder das Netzteil des Geräts an einem Ort sein, wo sie leicht zugänglich sind!

 **TRENNEN SIE** das Gerät **IMMER** von der Speisespannung bevor Sie anfangen zu montieren!

**DE** 

- **TRENNEN SIE** das Gerät **IMMER** von der Speisespannung, bevor Sie die SIM-Karte einlegen, entfernen oder tauschen!
- **ZUR AUSSCHALTUNG DES GERÄTS** trennen Sie alle Stromquellen von dem Gerät, einschließlich die Speisespannung und den USB-Anschluss!
- **DER AN DAS GERÄT ANGESCHLOSSENE** Computer soll in jedem Fall an die Schutzerde angeschlossen werden!
- **BENUTZEN SIE KEINEN** solchen Computer zur Programmierung des Geräts, der nicht an die Schutzerde angeschlossen ist. Zur Vermeidung der Erdschleife müssen die Netzteile des Computers und des Gerätes die gleiche Erdung benutzen!
- **VERSUCHEN SIE** es **NICHT**, das Gerät zu **REPARIEREN**. Das Gerät kann nur von einer qualifizierten Person repariert werden!
- **VERSORGEN SIE** das Gerät **MIT EINER ANGEMESSENEN STROMQUELLE**! Das Gerät funktioniert sicher und ordnungsgemäß nur bei der Nutzung eines solchen Netzteils, das auch die maximalen Werte der in dem Handbuch des Gerätes angegebenen Anforderungen leisten kann. Die genauen Daten sind im Handbuch des Gerätes und auf der Webseite [http://tell.hu](http://tell.hu/) zu finden.
- **BENUTZEN SIE** das Gerät **NICHT** mit einem solchen Netzteil, das der Norm MSZ EN 60950-1 nicht entspricht!
- **VERTAUSCHEN SIE** die Polarität der Speisespannung **NICHT**! Binden Sie die Speisespannung immer der an dem Gerät gekennzeichneten Polarität entsprechend!
- **SCHLIEßEN SIE** den Stecker der Antenne **NICHT** an die Schutzerde. Verbinden Sie WEDER direkt, NOCH indirekt die Metallteile des Antennensteckers und die Modulterminale mit der Schutzerdung, weil dadurch das Modul beschädigt werden kann!
- **ACHTUNG!** Das Produkt verfügt über automatische Unterspannungs-Lockout-Schaltung (Under Voltage Lock Out) Funktion. Falls die Speisespannung unter den kritischen Wert fällt, schaltet das Modul automatisch aus.